calendar.google.com

## Manage your time with integrated online calendars designed for teams.

Keep track of important events, share your schedule, and create multiple calendars.

Click CREATE v to schedule a new event and enter event details

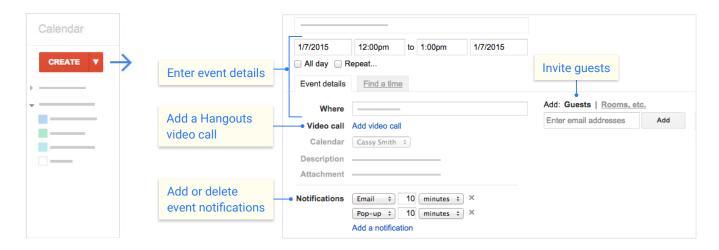

 $\, { extstyle 2} \,$  Click any event on your calendar to join a video call or edit events and invites.

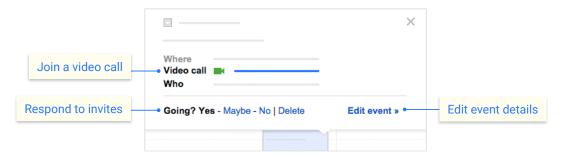

3 Add and customize calendars.

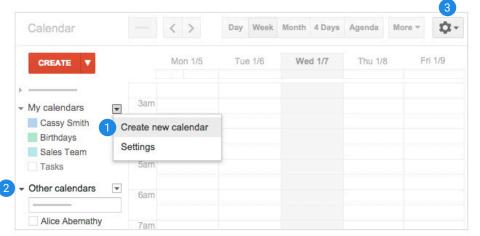

## 1 Create a new calendar

Make more calendars, such as a team calendar or a calendar to track project deadlines.

## 2 Add a coworker's calendar

Then select any added calendar to view it.

## 3 Change Calendar settings

Change default notifications, share calendars, set working hours, and more.